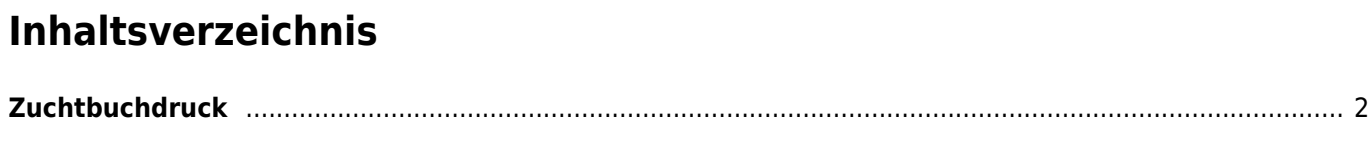

## <span id="page-1-0"></span>**Zuchtbuchdruck**

Die Ausgabe des Zuchtbuches wird über eine Office-Datei erstellt, die über die [Templateverwaltung](https://wiki.zuchtmanagement.info/doku.php?id=breedmaster:templateverwaltung) bearbeitet werden kann. Die Mustervorlage ist eine LibreOffice-Datei. Diese kann aber auch in ein Word-Dokument konvertiert werden.

Das Zuchtbuch wird über den Menüpunkt DATENVERWALTUNG → HUNDESTAMMDATEN aufgerufen. Oberhalb der Listenansicht befindet sich eine Reihe von Schaltflächen mit Jahreszahlen für die ein Zuchtbuch abgerufen werden kann.

zuchtbuch01

Durch Klick auf die jeweilige Jahreszahl wird das entsprechende Zuchtbuch generiert. Dieser Vorgang kann bis zu 30 Sekunden Zeit in Anspruch nehmen, da eine große Menge an Daten aufbereitet werden muss.